# **Could not load file or assembly 'System.EnterpriseServices.Wrapper.dll' or one of its dependencies.**

## **Error Description:**

An error occurred at location: PCCInterop.DataTransfer.GetVersion() Error Message: Could not load file or assembly 'System.EnterpriseServices.Wrapper.dll' or one of its dependencies. The system cannot find the path specified. Source: System.EnterpriseServices

## **Resolution:**

The error message displayed above is a .NET Framework error caused by an outdated or corrupted version of the local .NET Framework version installed. To correct this issue, please follow the steps below:

- 1. Insert WAIS-IV Scoring Assistant Installation CD
- 2. Browse the CD by clicking on **START** | **MY COMPUTER**
- 3. Right-click the D:\ Drive (or your local CD Drive) and click on **EXPLORE**

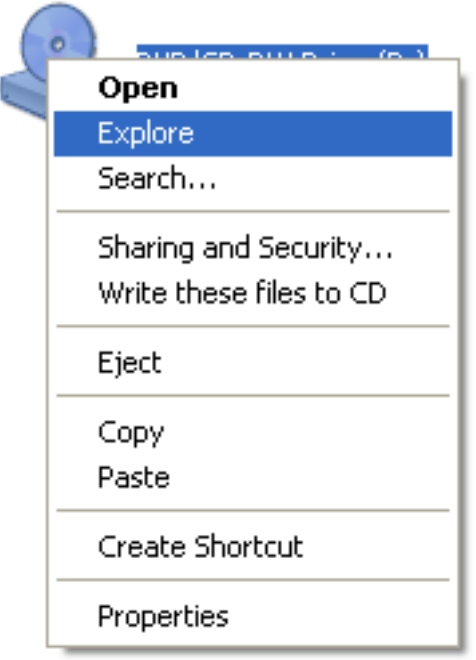

4. Click on the folder labeled '**INSTALLS**'

#### **Files Currently on the CD**

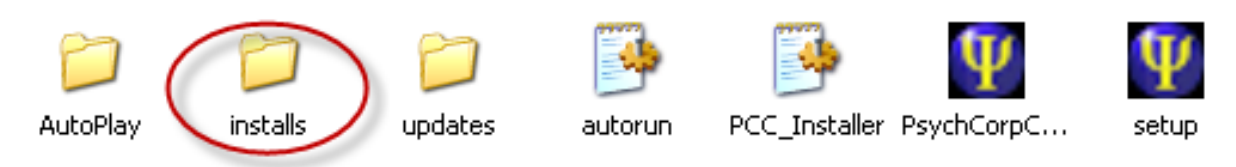

5. Click on the folder labeled '**PCC-II**'

### **Files Currently on the CD**

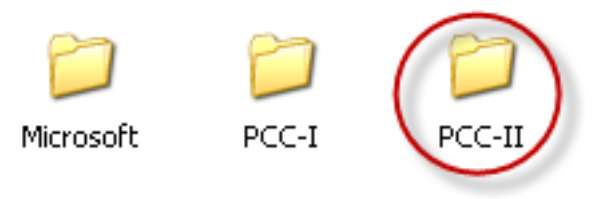

6. Click on the file labeled '**dotnexfx20**'

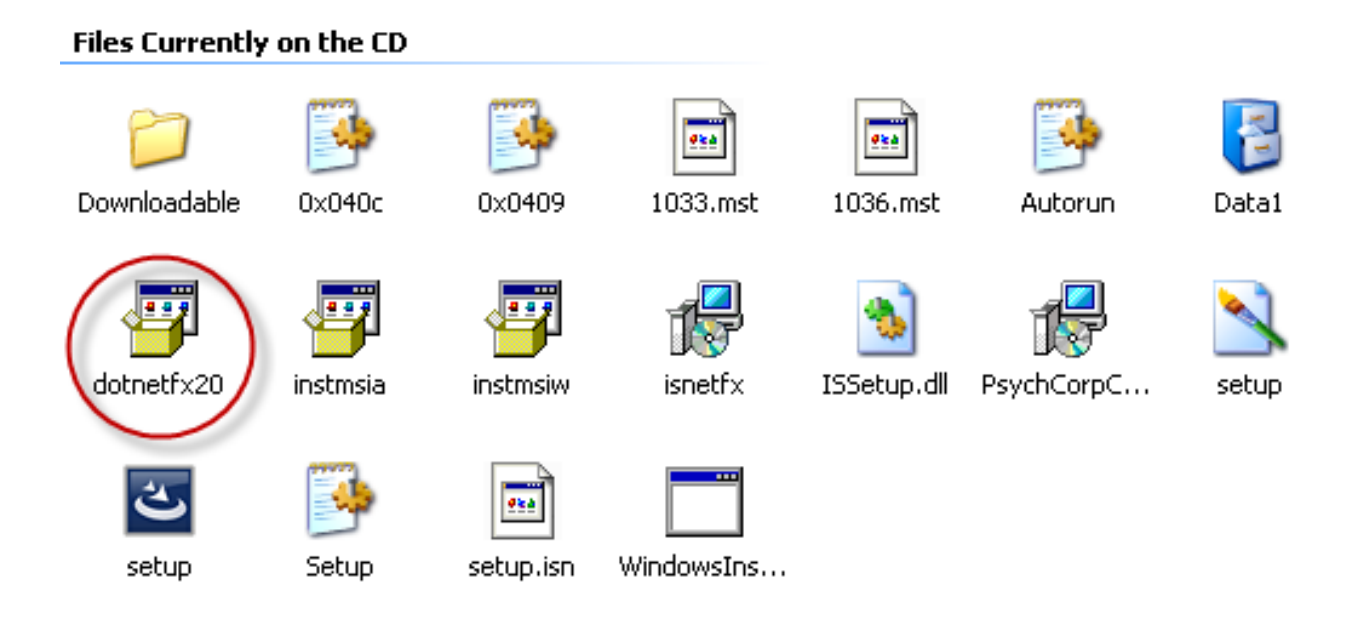

This will launch the .NET Framework Installation. Follow the prompts to install the update.

Alternatively, Microsoft provides this update on their website, please follow the steps below if the WAIS-IV Installation CD is not readily available.

- 1. Microsoft .NET Framework Version 2.0 Download
	- Click the link below to navigate to the Microsoft download site
	- Click **DOWNLOAD** to begin the process of the .NET Framework installation.
	- Save the file to the local desktop
	- When finished, click on the file to begin installation. Please be patient as the process may take several minutes to complete.

## **Error Messages**

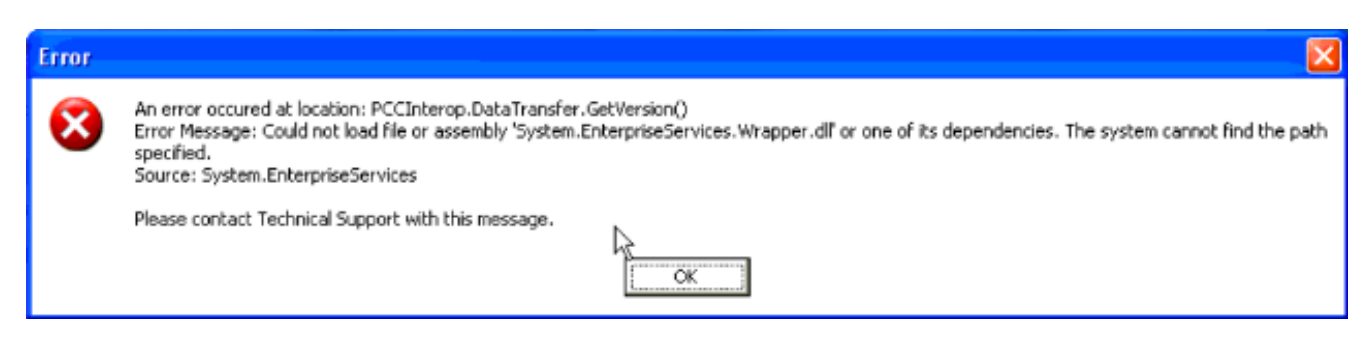

Article ID: 2461 Last updated: 15 Apr, 2010 Software Support  $\rightarrow$   $\rightarrow$  WAIS-IV Scoring Assistant  $\rightarrow$  Could not load file or assembly 'System.EnterpriseServices.Wrapper.dll' or one of its dependencies. <http://pearsonassessmentsupport.com/support/index.php?View=entry&EntryID=2461>